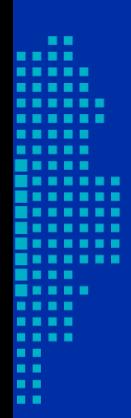

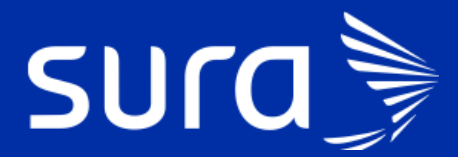

**Back de Seguimiento COVID**

**Célula Entrega de resultados positivos**

# **Back de Seguimiento Covid**

# **Célula Entrega de resultados positivos**

#### **¿Cuál es el alcance de la célula?**

**Inicia:** Cuando tenemos un resultado positivo de Ayudas Diagnósticas o sismuestras. **Termina:** Antes del día 10 (fecha de inicio de síntomas para caso 2 y fecha toma de muestra para el caso 5).

**\***Incluye dar finalizar seguimiento cuando el resultado positivo se notifica en el día 10 o posterior debido a demoras o dificultades en el proceso.

#### **¿Qué profesionales realizan las gestiones correspondientes a esta célula?**

Estas gestiones son realizadas por personal médico.

#### **¿Cuáles son las responsabilidades de la célula?**

- Realizar entrega de resultados positivos y direccionar el seguimiento "manejo en casa" si el resultado está siendo notificado al paciente antes del día 10 de la fecha de inicio de síntomas para el caso 2 o antes del día 10 de la fecha de toma de muestra para el caso 5.
- Realizar entrega de resultado positivo y finalización de seguimiento si resultado está siendo notificado al paciente en el día 10 de la fecha de inicio de síntomas o posterior para el caso 2; en el día 10 de la fecha de toma de muestra o posterior para el caso 5.

# **¿Cómo se ingresa a la bandeja de gestión para realizar las gestiones correspondientes a la célula?**

El ingreso a la bandeja de gestión está habilitado en PHC, y el enlace se encuentra en el panel de herramientas del tablero del profesional. Al ingresar, encontrarás la siguiente pantalla:

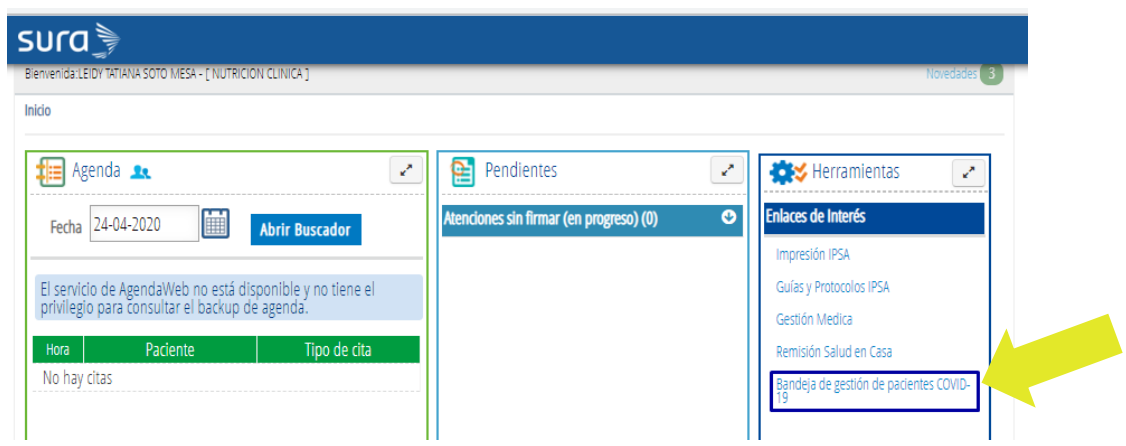

**Asignación de rol:** una vez ingresas a la bandeja, esta te va a pedir loguearte con cédula y escoger el roll que desempeñas en el equipo del back de gestión de acuerdo con tu profesión de base:

• **Médico:** para la célula Entrega de resultados positivos.

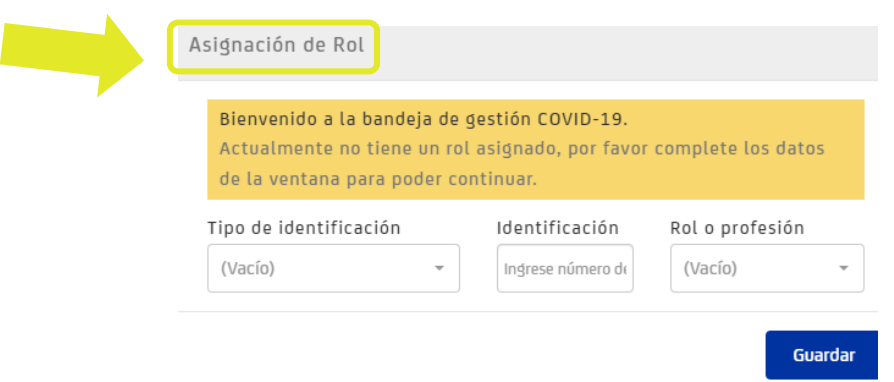

**Seleccionar:** luego de identificarte en la bandeja, debes escoger las pestañas: "En Seguimiento" y "Gestión".

> **Back de Seguimiento COVID Célula Entrega de resultados positivos**

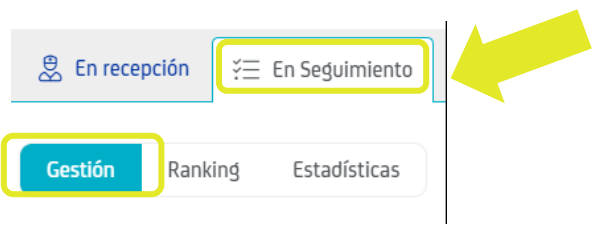

### **Filtros para aplicar en bandeja de gestión:**

• **Aseguradora**: cada profesional realiza gestiones que se encuentran divididas por asegurador, debes escoger en la opción aseguradores el equipo al que pertenezcas.

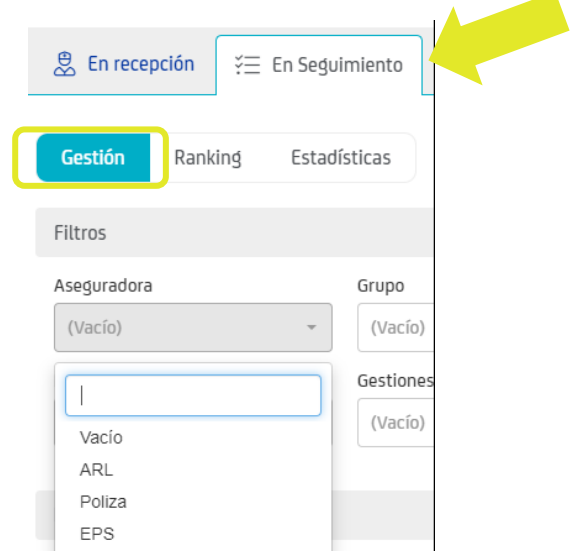

• **Grupo: Para las gestiones de la célula entrega de resultados positivos, en este filtro se debe escoger Dx COVID Positivo.**

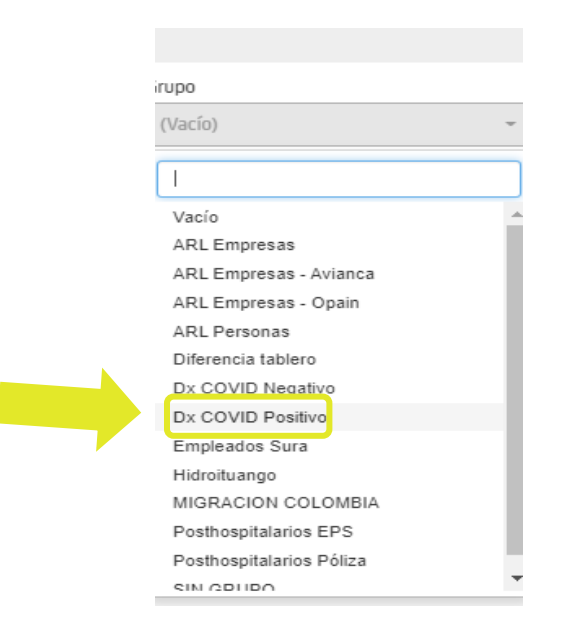

- **Empresa:** se refiere a la IPS que tiene asignada el usuario. No es un filtro obligatorio, es opcional. **Para las gestiones de la célula entrega de resultados positivos este filtro debe estar vacío.**
- **IPS**: permite hacer la búsqueda por la IPS específica que tiene asignada el usuario. No es un filtro obligatorio, es opcional. **Para las gestiones de la célula entrega de resultados positivos este filtro debe estar vacío.**
- **Clasificación:** permite visualizar gestiones de acuerdo con la clasificación de caso. **Para las gestiones de la célula entrega de resultados positivos este filtro debe estar vacío.**
- **Resultado:** permite identificar casos con resultado positivo, negativo o pendiente. **Para las gestiones de la célula entrega de resultados positivos este filtro debe estar vacío.**
- **Gestiones**: escoger la opción **Entrega de resultados positivos.**

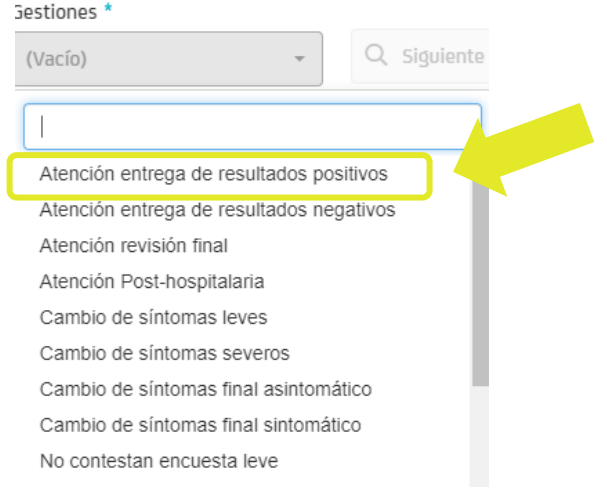

Luego de seleccionar los filtros requeridos para esta célula, haces clic en **Siguiente caso**:

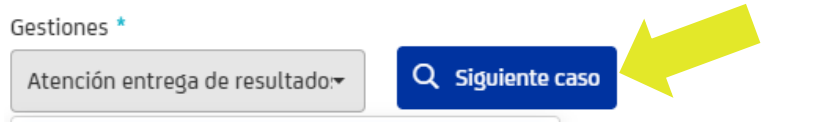

Se despliega el caso que debes gestionar de acuerdo con el criterio de búsqueda:

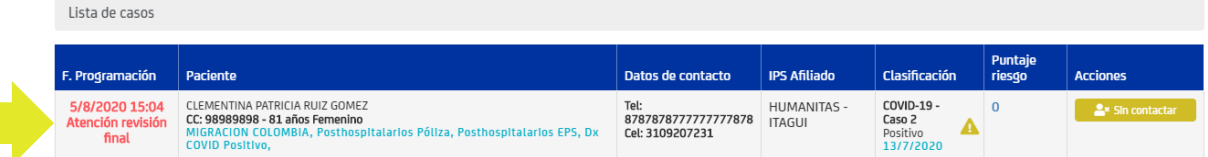

## **Atención en PHC**

Cuando el Médico tiene asignado ese usuario, copia el número de documento y va a PHC. Elige el tipo de documento e ingresa el número y da clic en "**Buscar paciente"** para atenderlo.

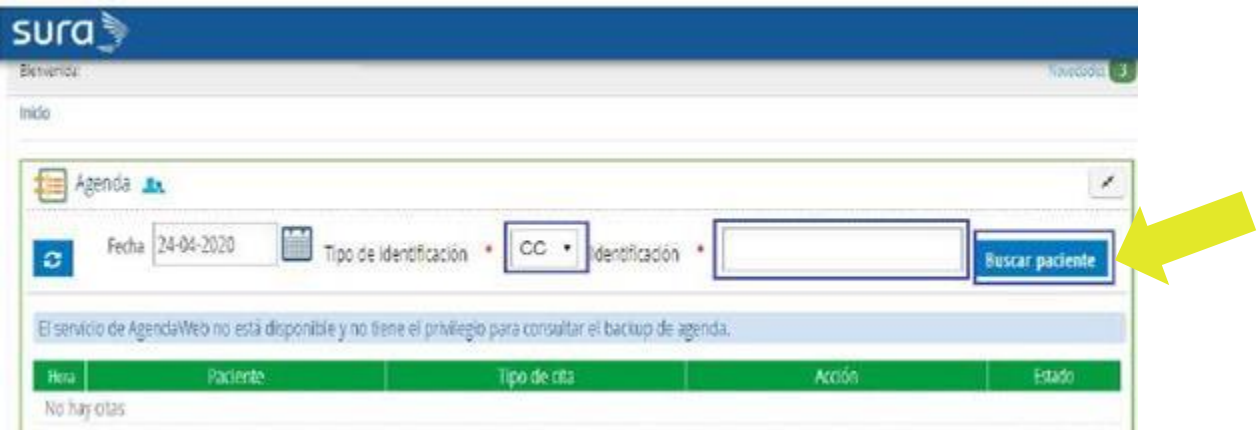

#### **¡Ten en cuenta!**

Si los datos de contacto no registran un número telefónico para llamar al paciente, se puede consultar la información en PHC.

Acciones que debe garantizar el médico durante la atención del paciente asignado en la gestión **Entrega de resultados positivos:**

**Cuando el resultado se reporta al paciente antes del día 10 de la fecha de inicio de síntomas para el caso 2; antes del día 10 de la fecha de toma de muestra para el caso 5:**

- Notificar el resultado
- Verificar el estado de salud del paciente (validación de síntomas)
- Identificar el cerco epidemiológico según el caso. (Cuáles son las personas alrededor con las que han tenido contacto, identificar estas personas, tomar los datos si tienen EPS SURA para que sean contactado por puerta de entrada, las personas de otra EPS recomendarles que consulten en el lugar definido por su EPS).
- Verificar que la incapacidad este correcta de acuerdo con el caso y genere continuidad.
- Entregar recomendaciones generales para el cuidado.
- Explicar cómo continua el proceso de seguimiento BOT y llamada de egreso

**Cuando el resultado se reporta al paciente en el día 10 de la fecha de inicio de síntomas para él o posterior para el caso 2; en el día 10 de la fecha de toma de muestra o posterior para el caso 5:** 

- Notificar del resultado.
- Verificar del estado de salud del paciente (validación de síntomas).
- Identificar el cerco epidemiológico según el caso. Cuáles son las personas alrededor con las que han tenido contacto, identificar estas personas, tomar los datos si tienen EPS SURA para que sean contactado por puerta de entrada, las personas de otra EPS recomendarles que consulten en el lugar definido por su EPS).
- Verificar que la incapacidad este correcta de acuerdo con el caso.
- Entregar recomendaciones generales para el cuidado y reintegro laboral aclarando que es al día 10.
- Explicar finalización del proceso en esa llamada debido a que lleva 10 días con la enfermedad y explicar que ya no es necesario realizar otra ayuda Dx para confirmar que ya no se tiene la enfermedad.
- Dar finalización de seguimiento por recuperado cuando el paciente es anunciado después del décimo día.
- Garantizar que en historia clínica se debe cambiar direccionamiento como: **"Recuperado"**
- En caso de que el médico considere que se necesita continuar en seguimiento y no dar por recuperado al paciente en el día 10, se debe comunicar con su líder para validar el caso y definir el direccionamiento.
- Direccionar al paciente a Urgencias Sedes Covid en caso de paciente con síntomas persistentes (fiebre o dificultad para respirar) o graves.

#### **Información de apoyo para las gestiones:**

Información de apoyo célula Entrega de resultados positivos

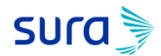

**Guion** Para los casos que llamamos antes del día 10.

Entregue información del proceso a seguir:

Sr(a) el acompañamiento que estamos realizando a los casos es de la siguiente manera: 1. Realizaremos una segunda llamada al finalizar el seguimiento de la enfermedad, donde identificaremos la mejoría de sus síntomas, finalizaremos la incapacidad y entregaremos recomendaciones para el reintegro al trabajo si aplica.

2. En caso de requerirlo nuevamente o sentirse mal, por favor contactase con nosotros por medio de los canales virtuales.

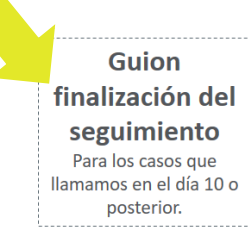

#### Finalice los seguimientos:

De acuerdo con el nuevo lineamiento entregado por el Ministerio de Salud y ante la mejoría de sus síntomas hoy finaliza su seguimiento por el personal de salud, recuerde que ante la aparición de nuevos síntomas o reactivación de los ya existentes, puede contactarnos a través de los canales de entrada virtual; recuerde mantener el distanciamiento social y las medidas preventivas como uso de tapabocas y lavado de manos. Recomendaciones el reintegro laboral según el tipo de caso y días pendientes de incapacidad.

Información de apoyo célula Entrega de resultados positivos

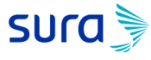

#### Incapacidad

Caso 2: Verificar que la incapacidad inicial dada por puerta de entrada sea de 5 días y cuente con las prorrogas automáticas, o si no ajustarla, hasta completar 10 días desde fecha de inicio de síntomas.

Caso 5 Si prueba positiva: Verificar o dar incapacidad por 10 días desde fecha de toma de muestra.

\*Si es paciente ARL o trabajador de salud le aplica la misma definición anterior

#### Validación de seguimiento adecuado

Garantizar que cuando se realiza la notificación del resultado después del día 10 o superior el direccionamiento quede en el sistema de la siguiente manera:

Direccionamiento\*

Recuperado  $\mathbf{r}$ 

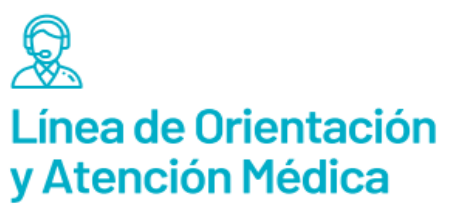

Póliza de salud: Medellín, Bogotá y Cali 437 8888 desde otras ciudades 01 8000 518 888 Celular #888 / Opción 0

EPS y PAC: Medellín 448 6115 / Bogotá 489 7941 desde otras ciudades 01 8000 519 519 / Opción 0

ARL: Medellín 444 4578 / Bogotá 405 5911 desde otras ciudades 01 8000 511 414 / Opción 0

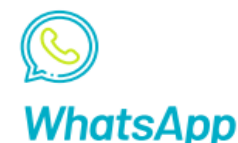

Atención médica exclusiva COVID-19: EPS y PAC: 317 518 02 37 Póliza de salud:  $3152757888 -$  opción 0.

#### **Atención Virtual en Salud** Descarga o actualiza aquí nuestra **App Seguros SURA** Consigueio en el **Discoveres en el proposition**

#### **¡Ten en cuenta!**

Si guardas algún dato incorrecto no se puede modificar la información, debes realizar de inmediato un nuevo registro con la información correcta.

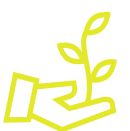

**¡Aprópiate de este nuevo servicio,** 

**facilita tu gestión y la experiencia de nuestros pacientes!**